## **Configuring Front**

Configuring Front for single sign-on (SSO) enables administrators to manage users of Citrix ADC. Users can securely log on to Front by using the enterprise credentials.

## **Prerequisite**

Browser Requirements: Internet Explorer 11 and above

## **To configure Front for SSO by using SAML:**

- 1. In a browser, typ[e https://frontapp.com/](https://frontapp.com/) and press **Enter**.
- 2. Type your Front admin credentials (**Your email** and **Your password**) and click **Sign In**.

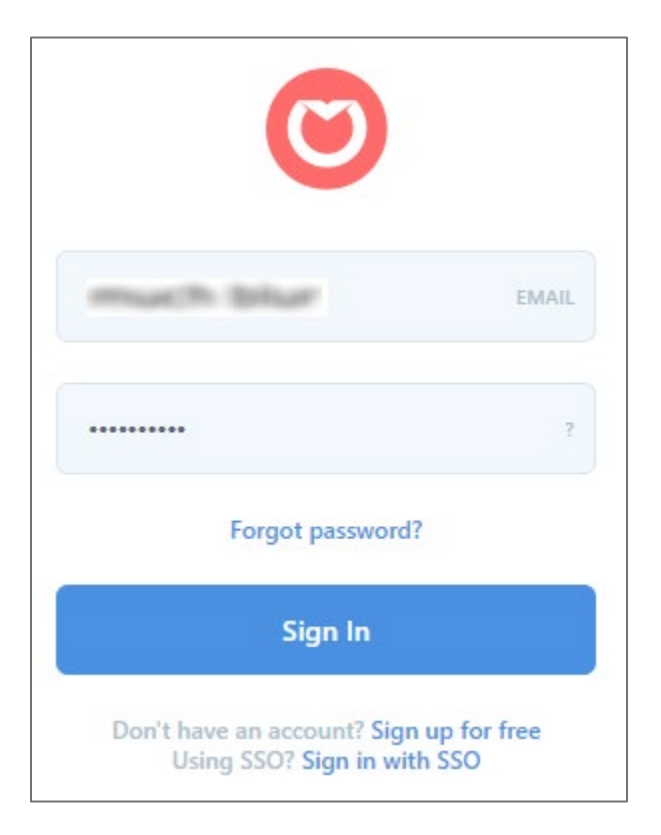

3. In the top-left corner, click the user account icon and select **Settings** from the drop-down menu.

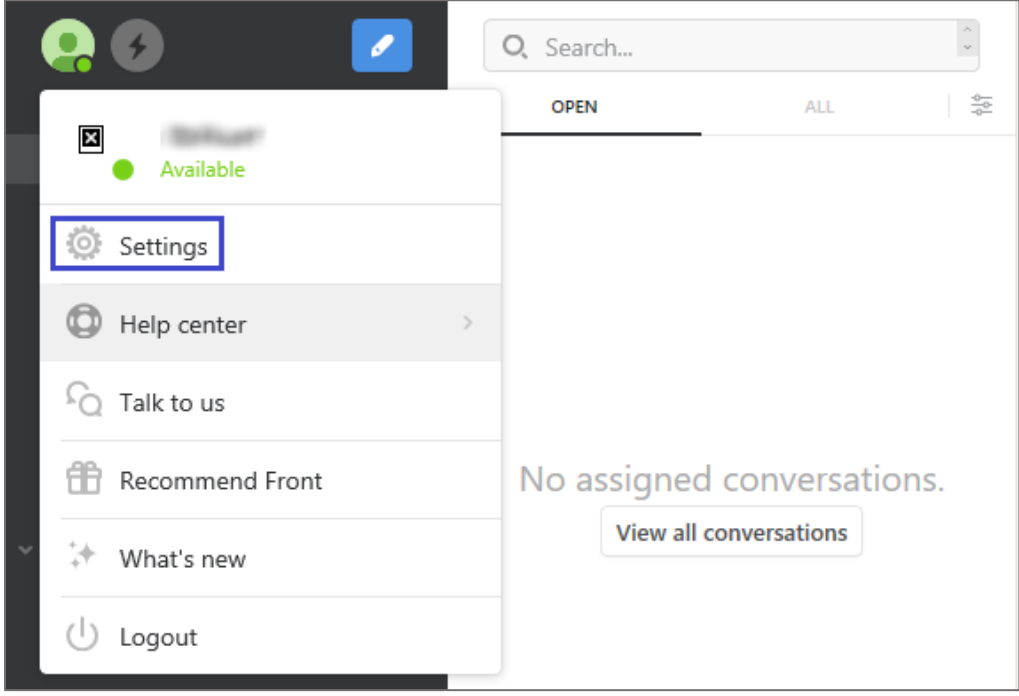

4. In the left panel, scroll down and click **Preferences** under **COMPANY**.

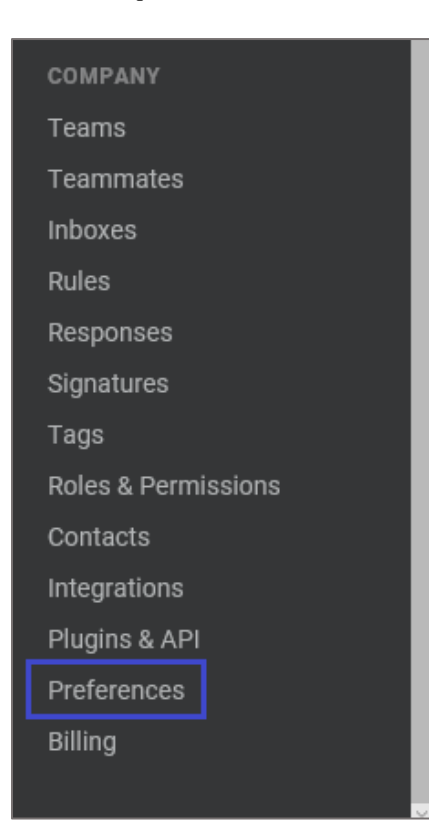

5. In the **Company preferences** page, click **Single Sign On**.

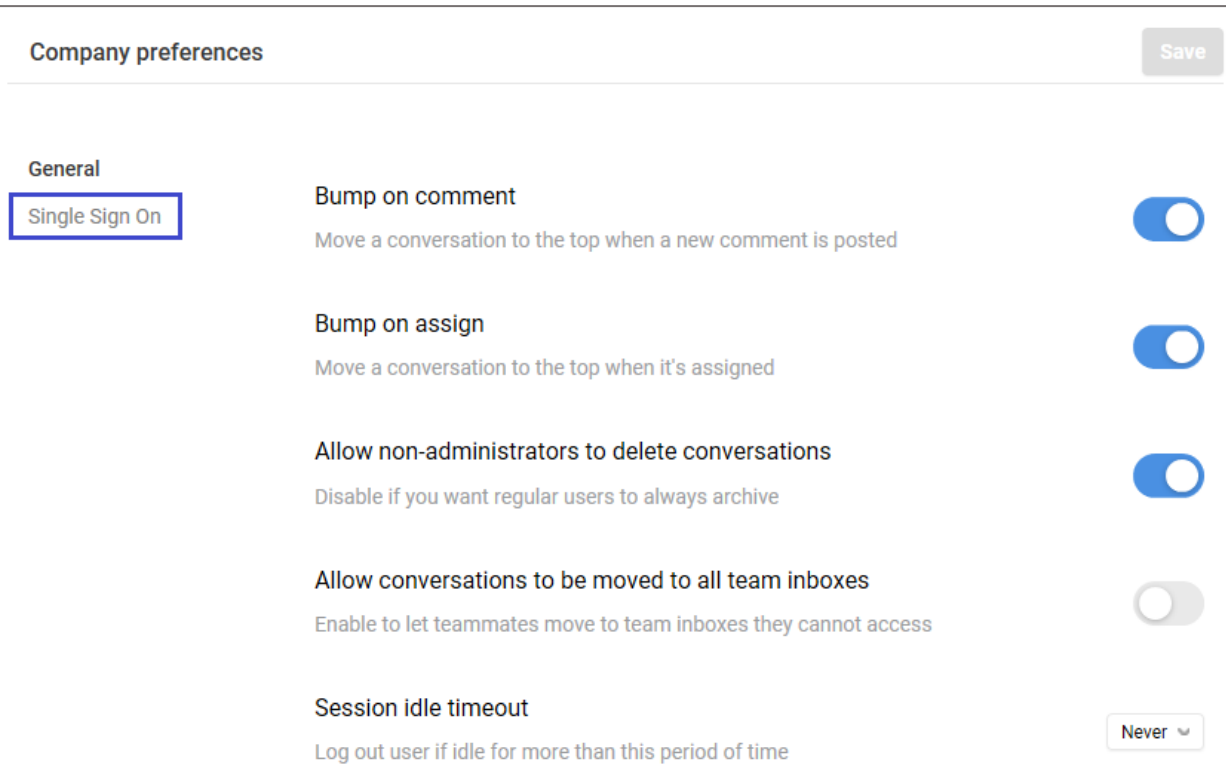

6. Scroll down and enter the values for the following fields in **SAML Integration**:

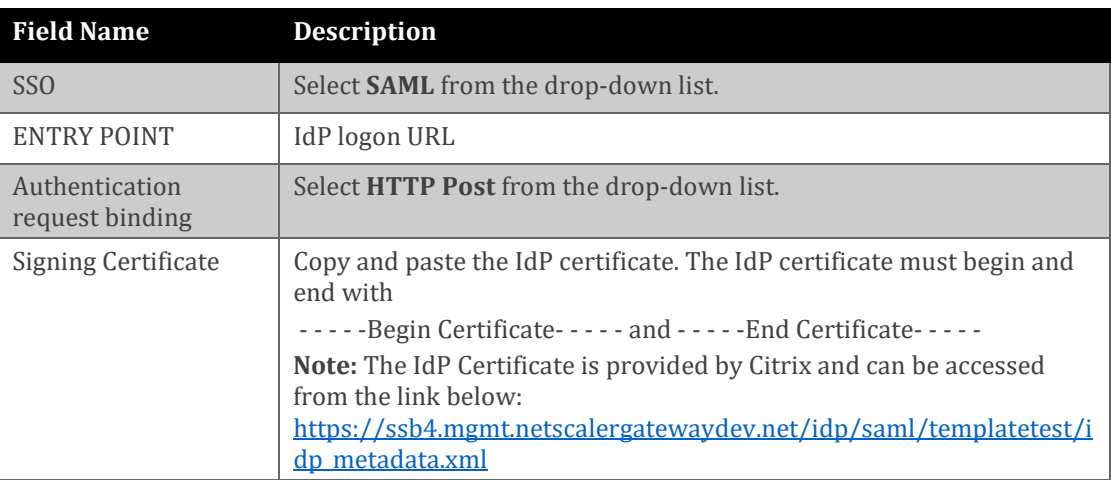

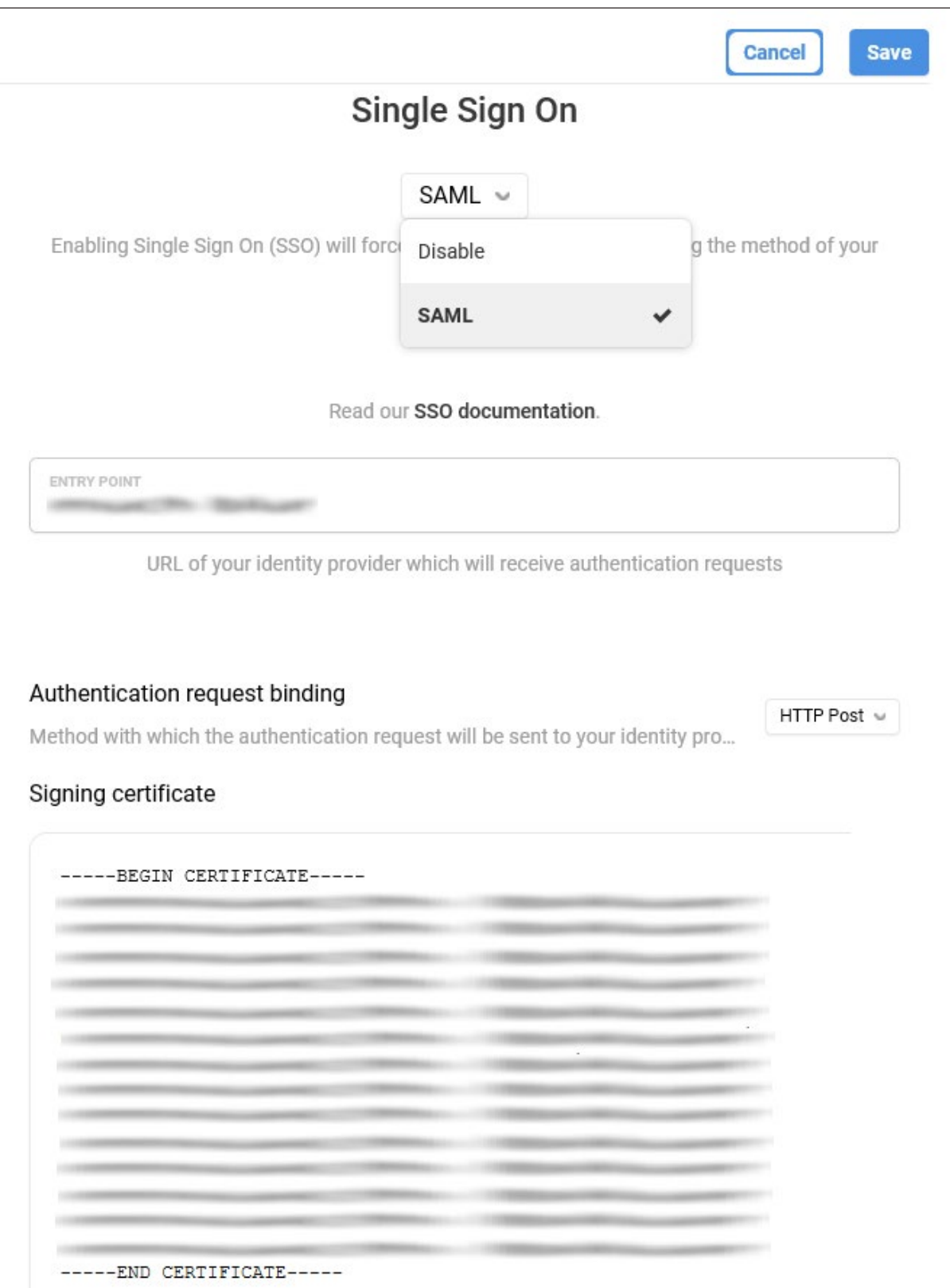